# Quick Start Guide

Guia de iniciação rápida

# Latitude 15 5000 Series E5570

## 1 Connect the power adapter and press the power button

Connectez l'adaptateur secteur et appuyez sur le bouton d'alimentation Ligar o transformador e premir o botão Ligar Güç adaptörünü takıp güç düğmesine basın توصيل مهايئ التيار والضغط على زر التشغيل

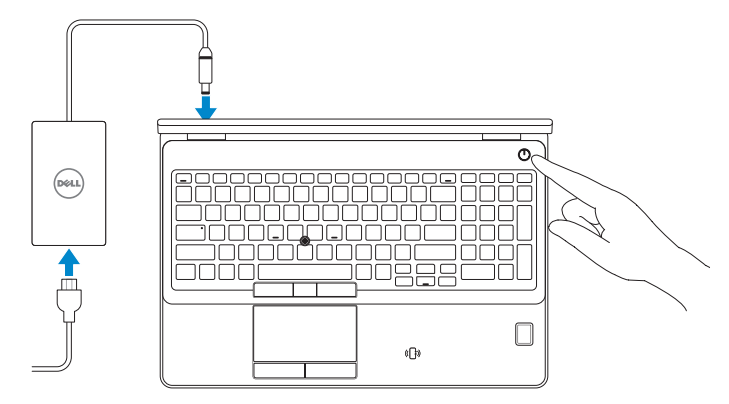

# Locate Dell apps

Localiser les applications Dell | Localizar aplicações Dell Dell uygulamalarını bulun | Dell تطبيقات موقع تحديد

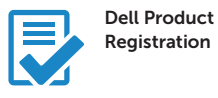

#### Register your computer

Enregistrez votre ordinateur Registar o computador Bilgisayarınızı kaydettirin تسجيل الكمبيوتر

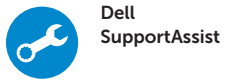

#### Check and update your computer

Recherchez des mises à jour et installez-les sur votre ordinateur Verificar e atualizar o computador Bilgisayarınızı kontrol edin ve güncellemeleri yapın التحقق من الكمبيوتر الخاص بك وتحديثه

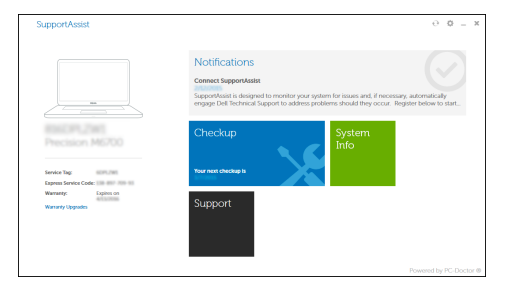

- **EXA REMARQUE :** si vous vous connectez à un réseau sans fil sécurisé, entrez le mot de passe d'accès à ce réseau lorsque vous y êtes invité.
- **NOTA:** Se precisar conectar-se a uma rede sem fios segura, insira a palavra-passe para aceder à rede sem fios quando solicitado.

# 2 Finish Windows 10 setup

Terminez l'installation de Windows 10 Concluir a configuração do Windows 10 Windows 10 kurulumunu tamamlama إنهاء إعداد 10 Windows

### Enable Support and Protection

Activer l'assistance et la protection | Ativar Proteção e Suporte Destek ve Korumayı etkinleştir | والحماية الدعم تمكين

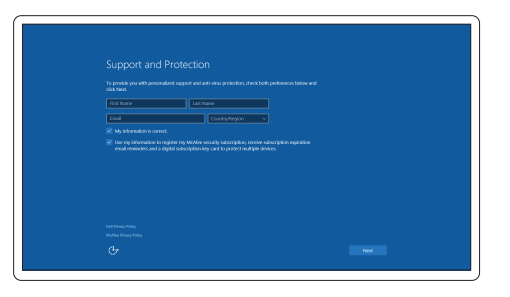

### Connect to your network

Connectez-vous à votre réseau | Estabelecer ligação à rede التوصيل بالشبكة | bağlanın Ağınıza

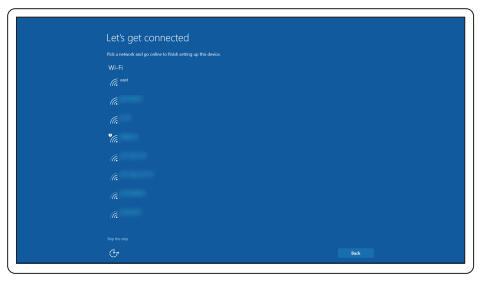

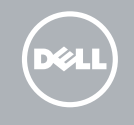

#### **NOTE:** If you are connecting to a secured wireless network, enter the password for the wireless network access when prompted.

NOT: Güvenli bir kablosuz ağa bağlanıyorsanız, istendiğinde kablosuz ağ erişim parolasını girin.

**مالحظة:** في حالة اتصالك بشبكة السلكية مؤمنة، أدخل كلمة المرور لوصول الشبكة الالسلكية عند مطالبتك.

## Sign in to your Microsoft account or create a local account

Connectez-vous à votre compte Microsoft ou créez un compte local Iniciar sessão numa conta Microsoft ou criar uma conta local Microsoft hesabınıza oturum açın veya yerel bir hesap oluşturun قمب تسجيل الدخول إلى حساب Microsoft أو قم بإنشاء حساب محلي

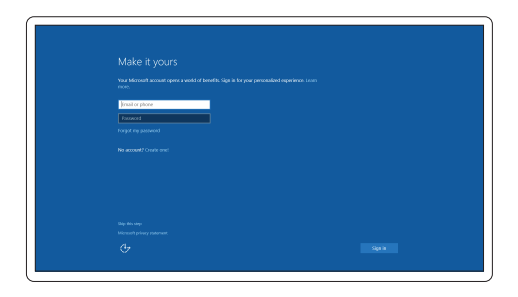

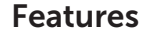

- 1. Network connector
- 2. VGA connector
- 3. SIM-card slot (optional)
- 4. Camera
- 5. Camera-status light
- 6. HDMI connector
- 7. USB 3.0 connector
- 8. Power connector
- 9. Dual Array microphones
- 10. Power button
- 11. Security-cable slot
- 12. USB 3.0 connector with PowerShare
- 13. USB 3.0 connector
- 14. SD memory-card reader

Caractéristiques | Funcionalidades | Özellikler | الميزات

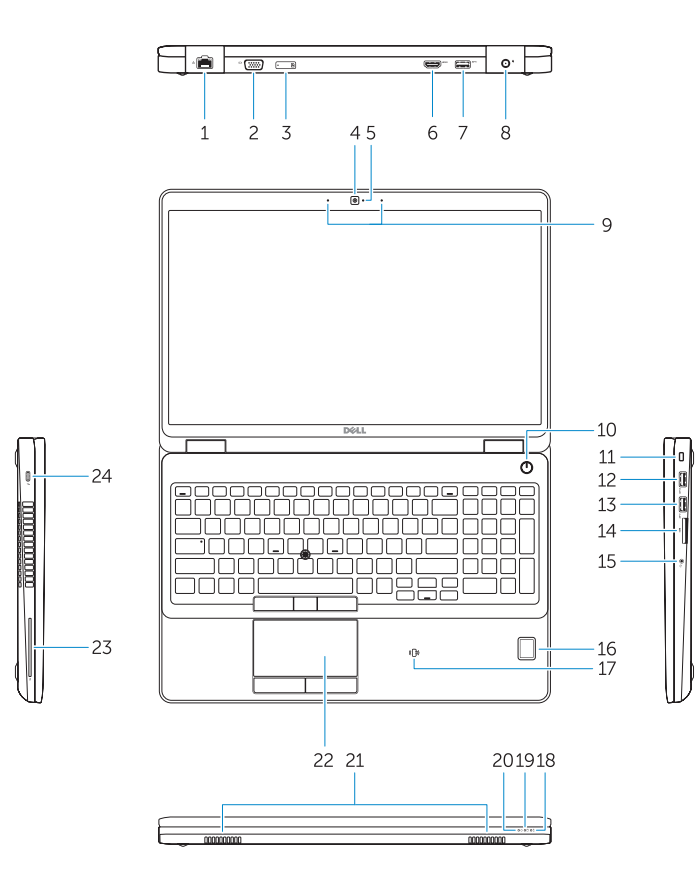

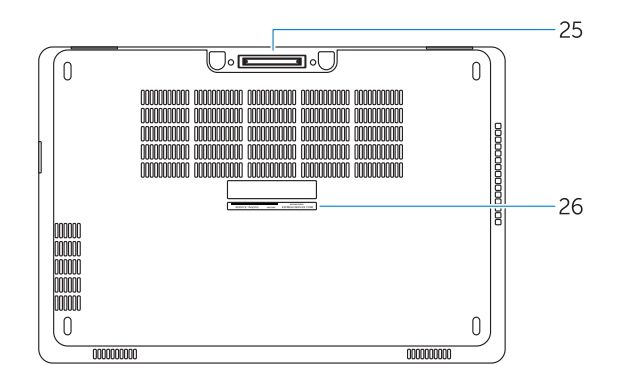

- 15. Port pour casque
- 16. Lecteur d'empreintes digitales (en option)
- 17. Lecteur de carte à puce sans contact (en option)
- 18. Voyant d'état de la batterie
- 19. Voyant d'activité du disque dur
- 20. Voyant d'état de l'alimentation
- 21. Haut-parleurs
- 22. Pavé tactile
- 23. Lecteur de carte à puce (en option)
- 24. Connecteur Thunderbolt 3 (en option)
- 25. Port d'ancrage

- 15. Headset connector
- 16. Fingerprint reader (optional)
- 17. Contactless smart card reader (optional)
- 18. Battery-status light
- 19. Hard-drive activity light
- 20. Power-status light
- 21. Speakers
- 22. Touchpad
- 23. Smart-Card Reader (optional)
- 24. Thunderbolt 3 connector (optional)
- 25. Dock connector
- 26. Service-tag label

24. Conetor Tunderbolt 3 (opcional) 25. Conetor de ancoragem

26. Autocolante da etiqueta de serviço

- 1. Port réseau
- 2. Port VGA
- 3. Emplacement de la carte SIM (en option)
- 4. Caméra
- 5. Voyant d'état de la caméra
- 6. Port HDMI
- 7. Port USB 3.0
- 8. Port d'alimentation
- 9. Deux microphones en réseau
- 10. Bouton d'alimentation
- 11. Emplacement pour câble de sécurité
- 12. Port USB 3.0 avec PowerShare
- 13. Port USB 3.0
- 14. Lecteur de carte SD
- 1. Conetor de rede
- 2. Conetor VGA
- 3. Ranhura para cartões SIM (opcional)
- 4. Câmara
- 5. Luz de estado da câmara
- 6. Entrada HDMI
- 7. Entrada USB 3.0
- 8. Conetor de alimentação
- 9. Microfones de matriz dupla
- 10. Botão Ligar
- 11. Ranhura do cabo de segurança
- 12. Entrada USB 3.0 com PowerShare
- 13. Entrada USB 3.0
- 14. Leitor de cartões de memória SD

1010زر التشغيل 11. فتحة كبل الأمان

15. Conetor para auscultadores 16. Leitor de impressões digitais

(opcional)

21. Altifalantes 22. Painel tátil

17. Leitor de cartão inteligente sem contacto (contactless) (opcional)

Réglementations et sécurité | Regulamentos e segurança Dell.com/regulatory\_compliance ممارسات األمان والممارسات التنظيمية | güvenlik ve Mevzuat

> 18. Luz de estado da bateria 19. Luz de atividade da unidade de disco rígido 20. Luz de estado de alimentação

23. Leitor de cartões inteligentes

Type réglementaire | Tipo regulamentar النوع التنظيمي | Yasal tür

Modèle de l'ordinateur | Modelo do computador موديل الكمبيوتر | Bilgisayar modeli

> <u> Alian Antonin a Toman III a </u> 0R73YXA02

(opcional)

26. Étiquette de numéro de série

- 1. Ağ konektörü
- 2. VGA konnektörü
- 3. SIM kart yuvası (isteğe bağlı)
- 4. Kamera
- 5. Kamera durum ışığı
- 6. HDMI konnektörü
- 7. USB 3.0 konektör
- 8. Güç konektörü
- 9. Çift Dizi mikrofon
- 10. Güç düğmesi
- 11. Güvenlik kablosu yuvası
- 12. PowerShare özellikli USB 3.0 konektörü
- 13. USB 3.0 konektörü
- 14. SD bellek kartı okuyucu

.1 موصل الشبكة .2 موصل VGA .3 فتحة بطاقة SIM( اختيارية(

> .4 الكاميرا .5 مصباح حالة الكاميرا .6 موصل HDMI .7 موصل 3.0 USB .8 موصل التيار

- 15. Kulaklıklı mikrofon konnektörü
- 16. Parmak İzi okuyucu (isteğe bağlı)
- 17. Temassız akıllı kart okuyucu (isteğe bağlı)
- 18. Pil durum ışığı
- 19. Sabit disk etkinlik ışığı
- 20. Güç durum ışığı
- 21. Hoparlörler
- 22. Dokunmatik yüzey
- 23. Akıllı Kart Okuyucu (isteğe bağlı)
- 24. Thunderbolt 3 konektör (isteğe bağlı)
- 25. Takma konnektörü
- 26. Servis etiketi çıkartması
- 
- 16. قارئ بصمات الأصابع (اختياري)
- 1717قارئ البطاقة الذكية الالسلكي )اختياري(
	- 1818مصباح حالة البطارية
- 19. مصباح نشاط محرك الأقراص الثابتة
	- 20. مصباح حالة الطاقة
		- 21. السماعات
		- 22. لوحة اللمس
- 2323قارئ البطاقة الذكية )اختياري(
- 2424موصل 3 Thunderbolt( اختياري(
	- 25. موصل الإرساء
	- 2626ملصق رمز الخدمة

.9 ميكروفونات الصفيف الثنائية

1212موصل 3.0 USB المزود بـ PowerShare

1313موصل 3.0 USB

1414قارئ بطاقة ذاكرة SD

15. موصل سماعة الرأس

#### Product support and manuals

Support produits et manuels Suporte de produtos e manuais Ürün desteği ve kılavuzlar دعم المنتج والدالئل

Dell.com/support Dell.com/support/manuals Dell.com/support/windows

#### Contact Dell

Contacter Dell | Contactar a Dell Dell'e başvurun | Dell بـ االتصال

Dell.com/contactdell

#### Regulatory and safety

#### Regulatory model

Modèle réglementaire | Modelo regulamentar Yasal model numarası | التنظيمي الموديل

P48F

#### Regulatory type

P48F001

#### Computer model

Latitude 15-E5570

© 2016 Dell Inc. © 2016 Microsoft Corporation.

Printed in China. .thl 2016-08